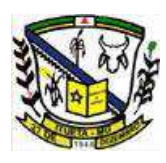

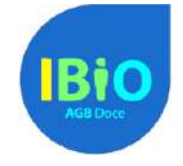

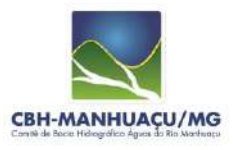

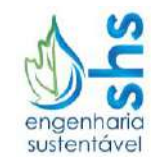

## **Dicas para inserção de dados, visualização da base cartográfica no QGIS e impressão de mapas**

Com base no "QGIS User Guide – versão 2.8", que pode ser baixado no site [http://qgis.org/pt\\_PT/docs/](http://qgis.org/pt_PT/docs/) e possui o nome "Guia de utilizador do QGIS", foram elaboradas algumas dicas para facilitar a inserção de dados, visualização da base cartográfica no QGIS e impressão dos mapas elaborados. Foram indicadas as páginas, nas quais pode-se encontrar as descrições de como executar os comandos necessários para utilização do QGIS. Ressalta-se que para a utilização do programa de forma mais aprofundada deve-se utilizar o manual como um todo. Estas dicas têm como foco, como já mencionado: inserção de dados, visualização da base cartográfica no QGIS e impressão dos mapas elaborados.

#### **Como instalar e iniciar o QGIS?**

O capítulo 6 "Iniciando" (páginas 15 a 20) aborda os temas de instalação do QGIS, inicialização do programa e projetos.

### **O que é a interface gráfica do QGIS?**

A interface gráfica do QGIS é apresentada no capítulo 7 do "QGIS User Guide – versão 2.8" páginas 21 a 32. Nesse capítulo são apresentados as funções e os principais comandos da interfase gráfica que é dividida em cinco áreas:

- 1. Barra de menu
- 2. Barra de ferramentas
- 3. Legenda do mapa
- 4. Visualização do mapa
- 5. Barra de status

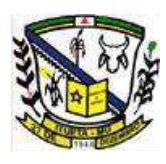

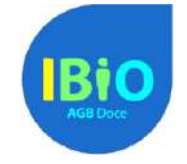

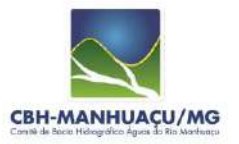

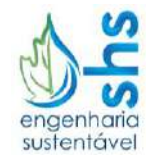

#### **Quais são as principais ferramentas do QGIS?**

O capítulo 8 mostra as ferramentas gerais do QGIS, em especial o item 8.4 (páginas 35, 36 e 37) aborda as ferramentas de Medição como medição de linhas, áreas ou ângulos.

#### **Como trabalhar com dados vetoriais?**

O capítulo 12, "Trabalhando com dados vetoriais", auxilia o trabalho com dados vetoriais no QGIS.

#### **Como criar uma camada shapefile?**

No capítulo 12, "Trabalhando com dados vetoriais", no item 12.5 "Editando" são abordados diversos aspectos da edição de dados vetoriais, dentre eles, há o tutorial de como criar uma nova camada shapefile (páginas 128 e 129).

#### **Como escolher o sistema de projeção da camada shapefile?**

Ao criar uma camada shapefile é importante definir o sistema de projeção da mesma. A criação de uma camada shapefile é demonstrada na figura a seguir:

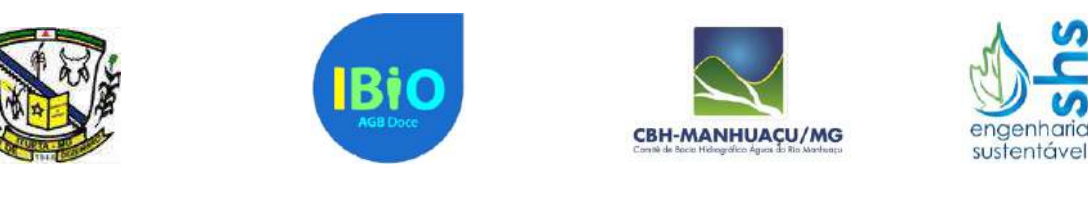

 $p_{r}$ 

F  $\overline{a}$ 

J ĭ

 $\mathbf{G}$  $\epsilon$  $\mathbb{R}$ 

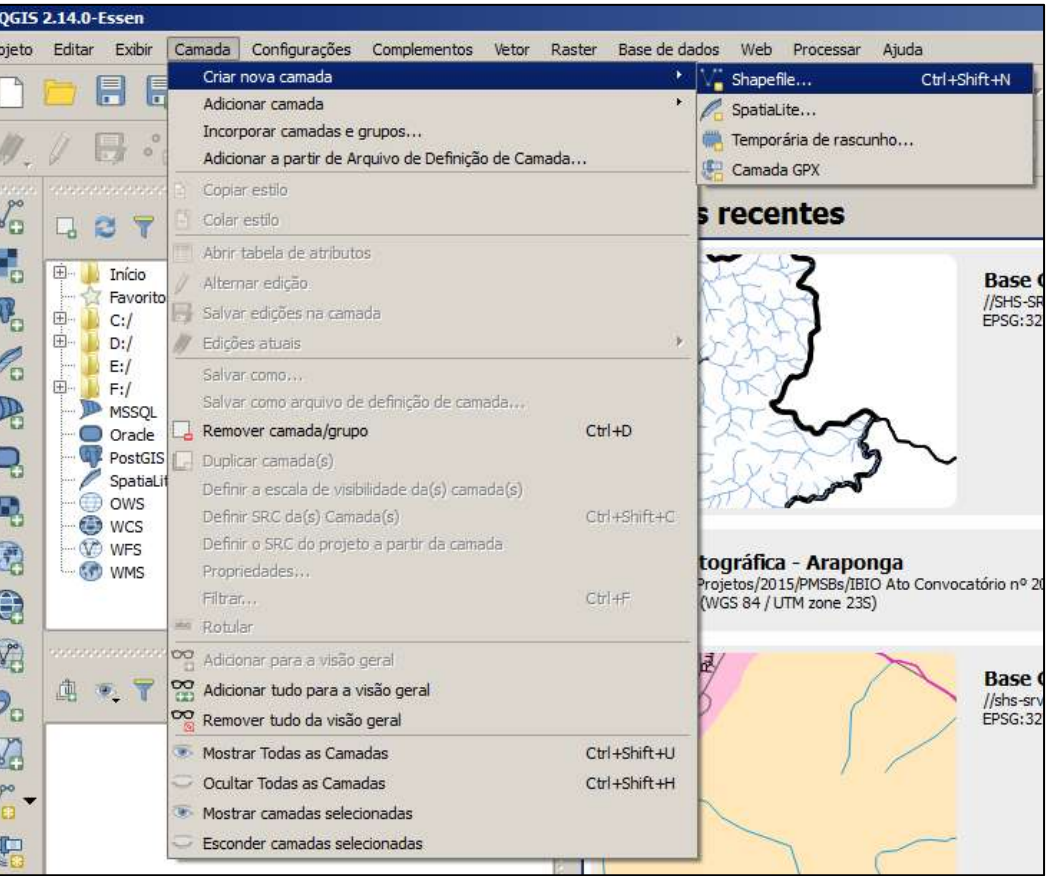

Após criar a camada shapefile, será exibida uma janela similar à figura a seguir. Nessa janela será possível escolher o sistema de projeção da camada shapefile por meio de uma lista.

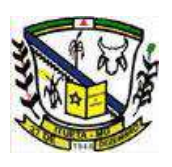

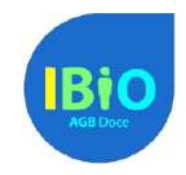

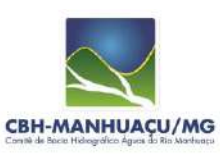

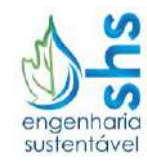

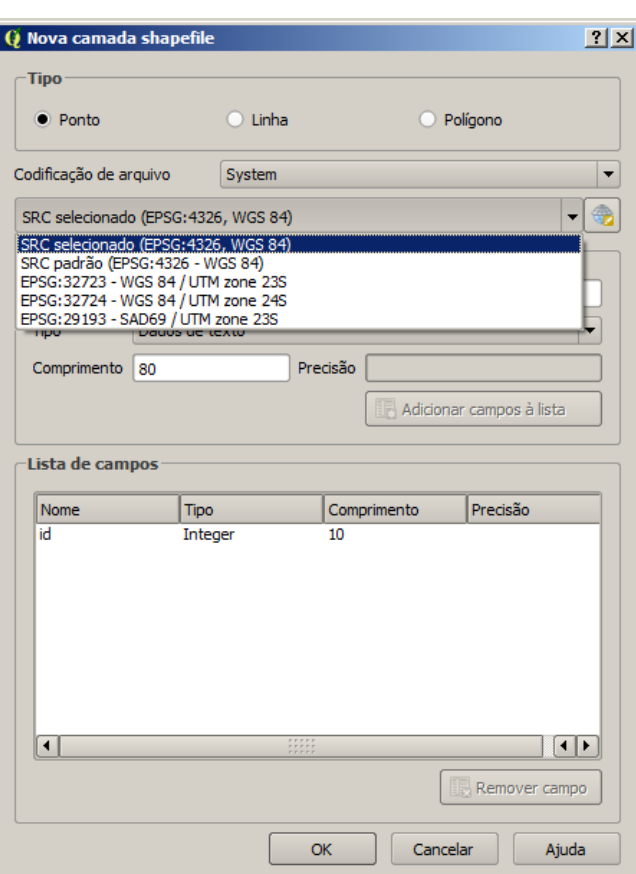

Caso o sistema que se deseja escolher não esteja elencado nessa lista, basta procurá-lo na lista que abre ao acionar o botão "*selecione o SRC*", como exibido na figura a seguir.

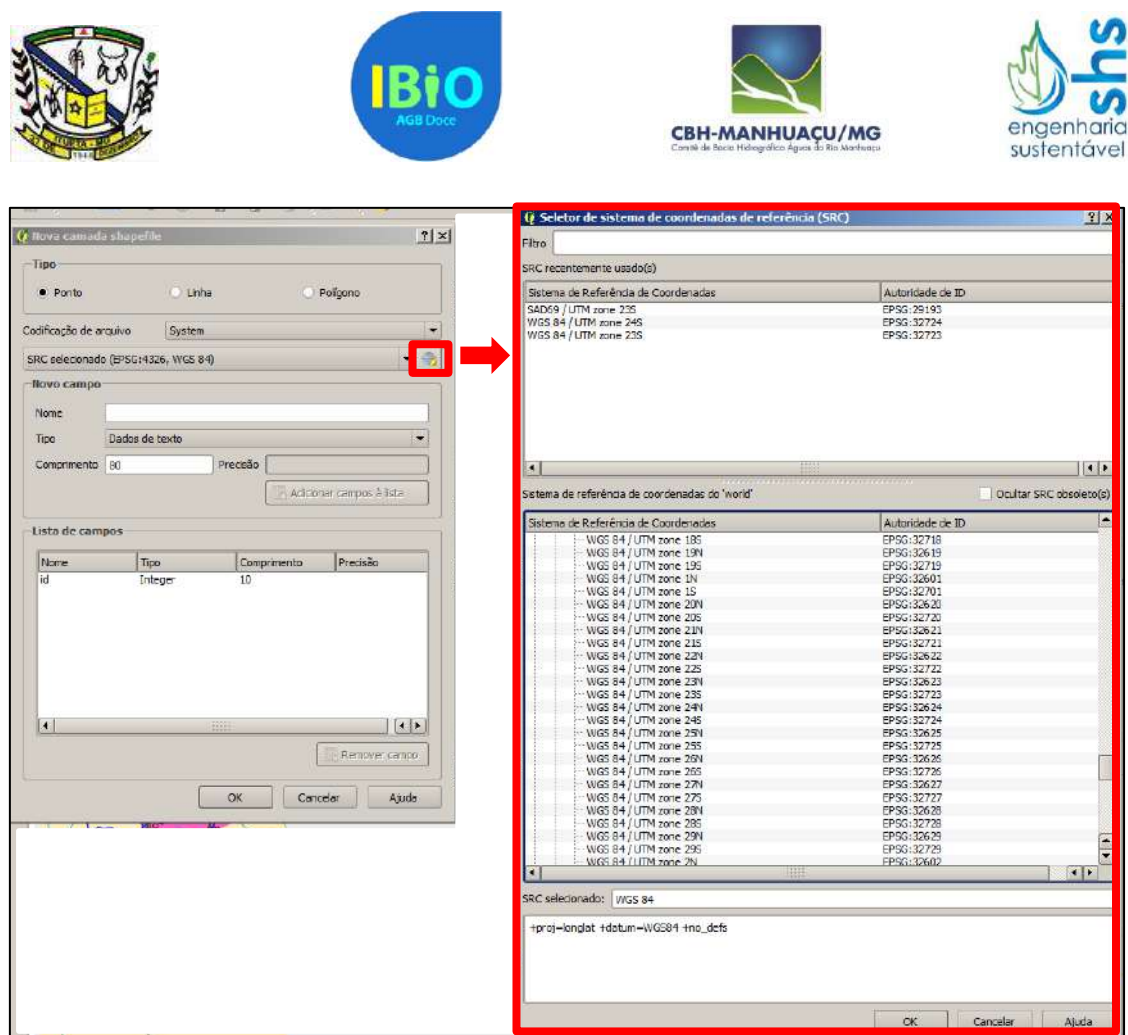

**Como adicionar pontos com coordenadas geográficas em uma camada shapefile?**

Após criar uma camada vetorial tipo ponto, pode-se adicionar pontos a partir de coordenadas preexistentes. Para isso, é necessário ir à barra de menu  $\rightarrow$  complementos  $\rightarrow$  gerenciar e instalar complementos.

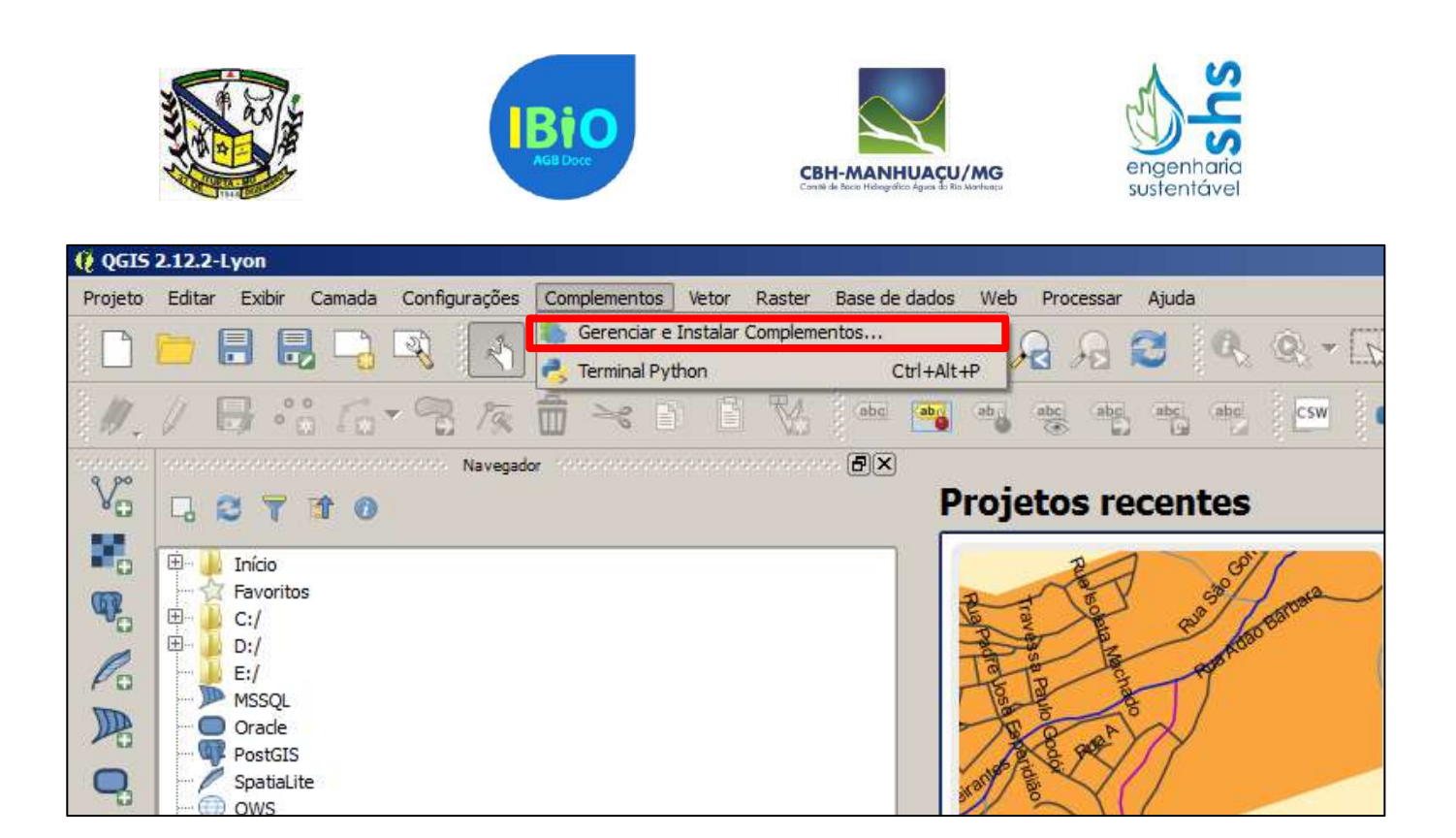

Instale o complemento "NumericalDigitize".

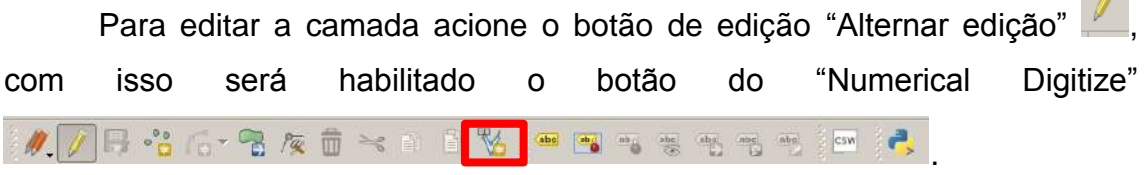

Acione o "Numerical Digitize" e adicione as coordenadas dos pontos que deseja inserir na camada shapefile. É importante ressaltar que nesse complemento ao inserir uma coordenada, ele não reconhece a vírgula (,), sendo, portanto, necessário substituí-la por ponto (.) caso a coordenada contenha números decimais.

**College** 

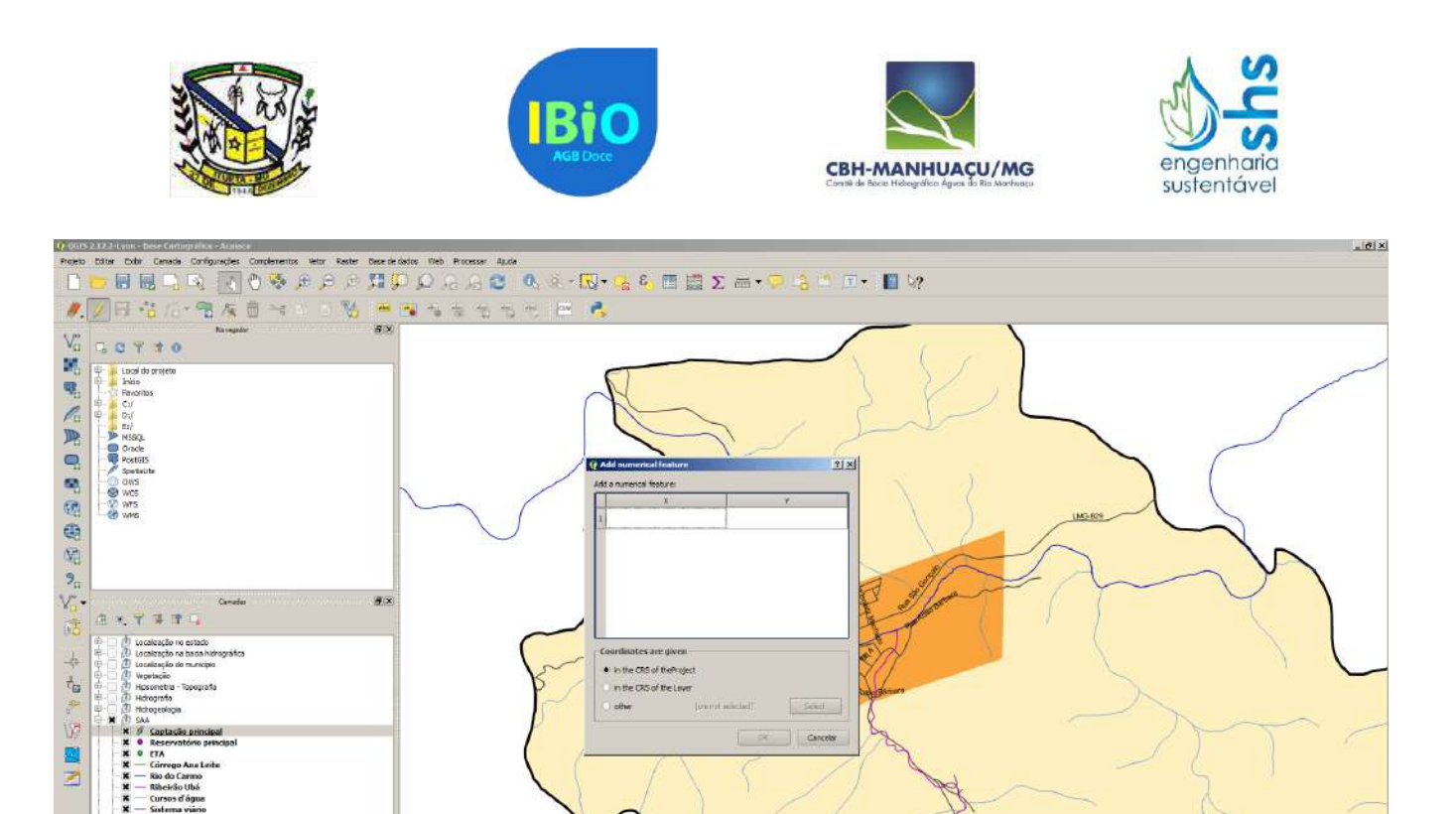

# **Como trabalhar com dados raster?**

O capítulo 13 (páginas 141 a 152) ensina a trabalhar com dados tipo raster.

#### **Como criar um mapa para impressão?**

A composição de impressão é abordada no capítulo 18 (páginas 235 a 272).

#### **Como adicionar complementos do QGIS?**

Caso seja necessário adicionar algum complemento no QGIS, o capítulo 19 (páginas 273 a 326) auxilia nesse processo, exibindo também alguns complementos e suas funções.

 $: 10$ 

 $\ddot{\circ}$ FT \* 6 90 00 11:30 FL